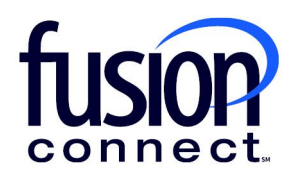

# SIP TRUNKING PBX CONFIGURATION GUIDE

**fusionconnect.com**  Connect. Protect. Accelerate. MegaPath requires specific settings to ensure successful SIP Registration between your PBX and MegaPath SIP Servers.

Depending on the make and model of your equipment, some of these settings may not be presented as listed below. You may have to refer to your PBX manual or vendor for assistance.

# **SIP Registration between PBX and Edgemarc**

The Registration process is the first step in placing and receiving successful calls within MegaPath's VoIP Network. The diagram below show a basic registration method between an IP PBX and an Edgemarc Voice Router.

The diagram is an example where the PBX sends a SIP Register with credentials to an Edgemarc Voice Router. The Edgemarc then returns a successful 200 OK SIP message to complete the Registration process.

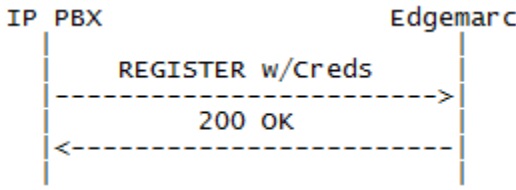

Depending on your PBX type, the naming convention may or may not be the same as the settings listed below; a reference to your PBX manual may be required:

- Username / SIP Username / SIP User ID / Credentials Username / Authorization Username/ID Input **<PILOT NUMBER>** for this field - example below show 5552221234
- Password / SIP Password / Credentials Password / Authorization Password Input provided SIP **<PASSWORD>** - example below show an encrypted password
- Expires Timer / Registration Timer / Registrar Timer / Expiry Time Input **<60>** seconds for this field - some PBXs default to 3600 seconds
- Proxy IP / Outbound Proxy / SIP Server / SIP Proxy / Registrar Input **<EDGEMARC's LAN IP>** for this field - example below show 192.168.1.1
- PBX IP Input **<PBX IP>** for this field - example below show 192.168.1.2
- Caller ID / Contact / Display Input **<PILOT NUMBER>** for this field - example below show 5552221234
- Realm Input **<BroadWorks> -** this setting could be case sensitive depending on your PBX model.
- Port / SIP Port Input **<5060>** for this field

Successful SIP Registration sent from your PBX with proper SIP Headers and accurate credentials, will receive a 200 OK from MegaPath's SIP Servers to the Edgemarc towards the PBX to complete the registration process. Example shown below:

#### **From IP PBX to Edgemarc Router >>>**

**REGISTER** sip:192.168.1.1:5060 SIP/2.0 Via: SIP/2.0/UDP 192.168.1.2:5060;branch=z9hG4bKE2B371D20 From: <sip:5552221234@192.168.1.1>;tag=6E6AEB8-2184 To: <sip:5552221234@192.168.1.1> Call-ID: 1FF17E27-49D511E5-8602A6D7-34091E2F User-Agent: Cisco-SIPGateway/IOS-15.2.4.M6a Max-Forwards: 70 Timestamp: 1441157242 CSeq: 15706 REGISTER Contact: <sip:5552221234@192.168.1.2:5060> Expires: 60 Authorization: Digest

username="5552221234",realm="BroadWorks",uri="sip:192.168.1.1:5060",response="de811007e6954be3b571f3538b303e0d ",nonce="BroadWorksXie23t92oTwpwfaeBW",cnonce="746DD405",qop=auth,algorithm=MD5,nc=00000001 Content-Length: 0

## **From Edgemarc Router to IP PBX <<<**

**SIP/2.0 200 OK** 

Via: SIP/2.0/UDP 192.168.1.2:5060;branch=z9hG4bKE2B371D20 Record-Route: <sip:5552221234@192.168.1.1;lr> From: <sip:5552221234@192.168.1.1>;tag=6E6AEB8-2184 To: <sip:5552221234@192.168.1.1>;tag=SD4jbt899-375118432-1441157242500 Call-ID: 1FF17E27-49D511E5-8602A6D7-34091E2F CSeq: 15706 REGISTER Contact: <sip:5552221234@192.168.1.2:5060>;expires=60;q=0.5 Timestamp: 1441157242 Content-Length: 0

# **SIP Registration between PBX and MegaPath SIP Server**

The diagram below show a basic registration method between an IP PBX and MegaPath's SIP Server.

The diagram is an example where the PBX sends a SIP Register with credentials to MegaPath's SIP Server. The SIP Server then responds with a successful 200 OK message to complete the Registration process.

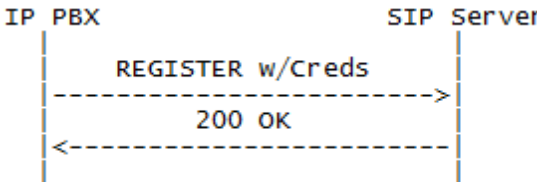

In this setup the PBX will send registration traffic directly to MegaPath SIP Servers, so configuring an SRV for the SIP Proxy will be required.

A Service record (SRV record) is a specification of data in the Domain Name System defining the location, i.e. the hostname and port number, of servers for specified services. Within MegaPath, the naming convention for SRV is as follows:

<CustomerStateAbbreviation>01-siptrunk.megapathvoice.net

- Example SRV: tx01-siptrunk.megapathvoice.net
	- o Primary Host 1: lsancagb-siptrunk01.megapathvoice.net
	- o Backup Host 2: asbnvacz-siptrunk01-fo.megapathvoice.net

It's important to note that some PBXs do not support SRV records so the primary host will be required.

#### **Verify if your Network can resolve an SRV Record:**

#### **Windows:**

- 1) Access Windows Command Prompt (Select Windows Logo/Run/Type "CMD" + Enter)
- 2) From Command Prompt, type the following:
	- a. nslookup press the enter key
	- b. set type=SRV press the enter key
	- c. \_sip.\_udp.<**input state**>01-siptrunk.megapathvoice.net press the enter key i. Example: sip. udp.tx01-siptrunk.megapathvoice.net

#### **Linux/Unix:**

- 1) Access Command Line (Terminal Session)
- 2) From Command Line, type the following:
	- a. host -t SRV \_sip.\_udp.<**input state**>01-siptrunk.megapathvoice.net
		- i. Example: host -t SRV sip. udp.tx01-siptrunk.megapathvoice.net

If your network resolved the SRV successfully, results will return a primary and secondary host.

Depending on your PBX type, the naming convention may or may not be the same as the settings listed below; a reference to your PBX manual may be required:

- Username / SIP Username / SIP User ID / Credentials Username / Authorization Username/ID Input **<PILOT NUMBER>** for this field - example below show 5552221234
- Password / SIP Password / Credentials Password / Authorization Password Input provided SIP **<PASSWORD>** - example below show an encrypted password
- Expires Timer / Registration Timer / Registrar Timer / Expiry Time Input **<60>** seconds for this field - some PBXs default to 3600 seconds.
- Proxy IP / Outbound Proxy / SIP Server / SIP Proxy / Registrar Input provided **<SRV Record>** for this field - example below shows primary host.
- PBX IP
- Input **<PBX IP>** for this field example below shows 10.10.18.20 via public IP 70.70.1.1
- Caller ID / Contact / Display Input **<PILOT NUMBER>** for this field - example below shows 5552221234
- Realm Input **<BroadWorks> -** this setting could be case sensitive depending on your PBX model.
- Port / SIP Port Input **<5060>** for this field

Successful SIP Registration sent from your PBX with appropriate SIP Headers and accurate credentials, will receive a 200 OK from MegaPath's SIP Servers to the Edgemarc towards the PBX to complete the registration process. Example shown below:

## **From IP PBX to MegaPath's SIP Server >>>**

REGISTER sip:lsancagb-siptrunk01.megapathvoice.net SIP/2.0 Via: SIP/2.0/UDP 10.10.18.20:5060;branch=z9hG4bK76d84442;rport Max-Forwards: 70 From: <sip:5552221234@lsancagb-siptrunk01.megapathvoice.net>;tag=as61f45374 To: <sip:5552221234@lsancagb-siptrunk01.megapathvoice.net> Call-ID: 4ff8722109ae78b1542998263e724c53@192.168.0.198 CSeq: 134359 REGISTER User-Agent: FPBX-12.0.68(11.18.0) Authorization: Digest username="5552221234", realm="BroadWorks", algorithm=MD5, uri="sip:lsancagbsiptrunk01.megapathvoic.net", nonce="BroadWorksXidc5wjvpTvqqapgBW", response="84b20b851dc2f7d63b0585eaec3f2c97", qop=auth, cnonce="6d48017e", nc=000094c5 Expires: 60 Contact: <sip:5552221234@10.10.18.20:5060> Content-Length: 0

## **From MegaPath's SIP Server to IP PBX <<<**

SIP/2.0 200 OK Via: SIP/2.0/UDP 10.10.18.20:5060;received=**70.70.1.1**;branch=z9hG4bK76d84442;rport=49686 From: <sip:5552221234@lsancagb-siptrunk01.megapathvoice.net>;tag=as61f45374 To: <sip:5552221234@lsancagb-siptrunk01.megapathvoice.net>;tag=aprqrsg1dt1-231rka30203ed Call-ID: 4ff8722109ae78b1542998263e724c53@192.168.0.198 CSeq: 134359 REGISTER Contact: <sip:5552221234@10.10.18.20:5060>;expires=60

# **SIP Registration without initial Credentials**

The diagram below show a basic registration method between an IP PBX and MegaPath's SIP Server. In this setup, the initial registration sent from the PBX does not include the Authorization Digest header providing the SIP Username and Password.

In this diagram you will notice a 401 Unauthorized "Challenge" SIP message is sent to allow the PBX to send a secondary Registration request with the appropriate authentication digest header.

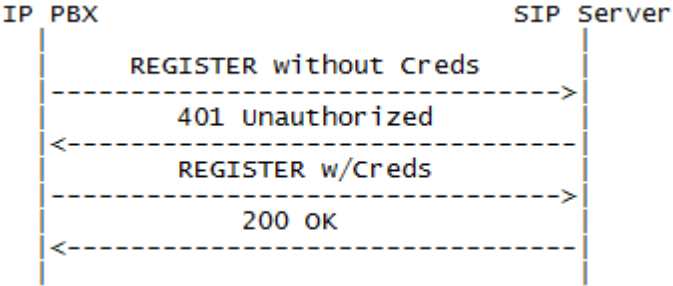

- Username / SIP Username / SIP User ID / Credentials Username / Authorization Username/ID Input **<PILOT NUMBER>** for this field - example below show 5552221234
- Password / SIP Password / Credentials Password / Authorization Password Input provided SIP **<PASSWORD>** - example below show an encrypted password
- Expires Timer / Registration Timer / Registrar Timer / Expiry Time Input **<60>** seconds for this field - some PBXs default to 3600 seconds.
- Proxy IP / Outbound Proxy / SIP Server / SIP Proxy / Registrar Input provided **<SRV Record>** for this field - example below show primary host **IP**.
- PBX IP Input **<PBX IP>** for this field - example below show public IP 70.70.1.1
- Caller ID / Contact / Display Input **<PILOT NUMBER>** for this field - example below show 5552221234
- Realm Input **<BroadWorks> -** this setting could be case sensitive depending on your PBX model.
- Port / SIP Port Input **<5060>** for this field

## **From IP PBX to MegaPath's SIP Server >>>**

**REGISTER** sip:67.103.60.53 SIP/2.0 From: <sip:5552221234@67.103.60.53>;tag=bdec00-4a02b8aa-13c4-5506-a27af-13882dd0-a27af To: <sip:5552221234@67.103.60.53> Call-ID: c09530-4a02b8aa-13c4-5506-a27af-629f8a0a-a27af CSeq: 1 REGISTER Via: SIP/2.0/UDP 70.70.1.1:5060;rport;branch=z9hG4bK-a27af-27ab0605-4f974819;rport Max-Forwards: 70 Supported: 100rel User-Agent: IGW Trunk Expires: 60 Contact: <sip:5552221234@70.70.1.1:5060> Content-Length: 0

## **From MegaPath's SIP Server to IP PBX <<<**

**SIP/2.0 401 Unauthorized**  From: <sip:5552221234@67.103.60.53>;tag=bdec00-4a02b8aa-13c4-5506-a27af-13882dd0-a27af To: <sip:5552221234@67.103.60.53>;tag=SDgrl6299-1197488277-1441311612077 Call-ID: c09530-4a02b8aa-13c4-5506-a27af-629f8a0a-a27af CSeq: 1 REGISTER Via: SIP/2.0/UDP 70.70.1.1:5060;branch=z9hG4bK-a27af-27ab0605-4f974819;rport;rport=5060 WWW-Authenticate: DIGEST qop="auth",nonce="BroadWorksXie4npxgtTiu2oh3BW",realm="BroadWorks",algorithm=MD5 Content-Length: 0

## **From IP PBX to MegaPath's SIP Server >>>**

**REGISTER** sip:67.103.60.53 SIP/2.0 From: <sip:5552221234@67.103.60.53>;tag=bdec00-4a02b8aa-13c4-5506-a27af-13882dd0-a27af To: <sip:5552221234@67.103.60.53> Call-ID: c09530-4a02b8aa-13c4-5506-a27af-629f8a0a-a27af CSeq: 2 REGISTER Via: SIP/2.0/UDP 70.70.1.1:5060;rport;branch=z9hG4bK-a27af-27ab063a-269bfe47;rport Max-Forwards: 70 Supported: 100rel User-Agent: IGW Trunk Expires: 60 Authorization: Digest username="5552221234",realm="BroadWorks",nonce="BroadWorksXie4npxgtTiu2oh3BW",uri="sip:67.103.60.53",response=" 7756cb9f8e09857442014d2de87b589b",algorithm=MD5,cnonce="27ab063a",qop=auth,nc=00000001 Contact: <sip:5552221234@70.70.1.1:5060> Content-Length: 0

## **From MegaPath's SIP Server to IP PBX <<<**

#### **SIP/2.0 200 OK**

From: <sip:5552221234@67.103.60.53>;tag=bdec00-4a02b8aa-13c4-5506-a27af-13882dd0-a27af To: <sip:5552221234@67.103.60.53>;tag=SDgrl6299-1955057788-1441311612157 Call-ID: c09530-4a02b8aa-13c4-5506-a27af-629f8a0a-a27af CSeq: 2 REGISTER Via: SIP/2.0/UDP 70.70.1.1:5060;branch=z9hG4bK-a27af-27ab063a-269bfe47;rport;rport=5060 Contact: <sip:5552221234@70.70.1.1:5060>;expires=60;q=0.5 Allow-Events: call-info,line-seize,dialog,message-summary,as-feature-event,x-broadworks-hoteling,x-broadworks-call-centerstatus

# **SIP INVITE for Outgoing Calls using the Pilot Number**

MegaPath requires specific settings to ensure successful SIP Negotiation occur when placing outgoing calls.

Similar to SIP Registration, SIP INVITEs from your PBX are "challenged" requiring the PBX to provide SIP credentials in order to route calls through MegaPath's VoIP network.

The diagram below show a basic outgoing call where the PBX sends a SIP INVITE to MegaPath's SIP Server. In this setup, the initial INVITE does not include the Authorization header providing the SIP Username and Password so a 401 Unauthorized "Challenge" SIP message is sent to the PBX.

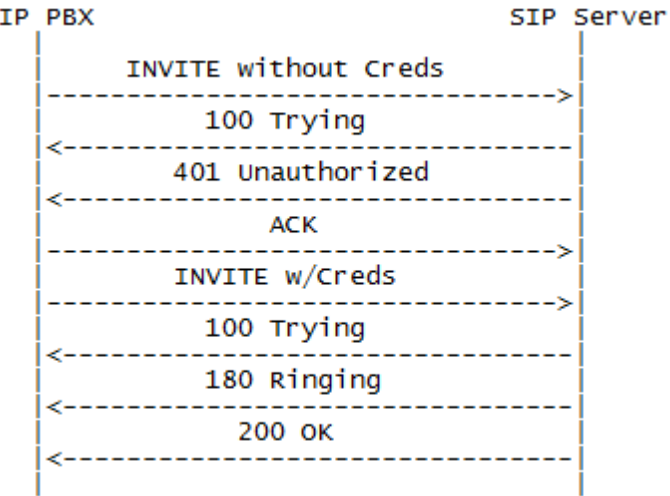

- Username / SIP Username / SIP User ID / Credentials Username / Authorization Username/ID Input **<PILOT NUMBER>** for this field - example below show 5552221234
- Password / SIP Password / Credentials Password / Authorization Password Input provided SIP **<PASSWORD>** - example below show an encrypted password
- Expires Timer / Registration Timer / Registrar Timer / Expiry Time Input **<60>** seconds for this field - some PBXs default to 3600 seconds.
- Proxy IP / Outbound Proxy / SIP Server / SIP Proxy / Registrar Input provided **<SRV Record>** for this field - example below show primary host.
- PBX IP Input **<PBX IP>** for this field - example below show public IP 70.70.1.1
- Caller ID / Contact / Display Input **<PILOT NUMBER>** for this field - example below show 5552221234
- Realm Input **<BroadWorks> -** this setting could be case sensitive depending on your PBX model.
- Port / SIP Port Input **<5060>** for this field

#### **From IP PBX to MegaPath's SIP Server >>>**

**INVITE** sip:4085558888@lsancagb-siptrunk01.megapathvoice.net SIP/2.0 Via: SIP/2.0/UDP 10.10.18.20:5060;branch=z9hG4bK0ad07ace;rport Max-Forwards: 70 From: <sip:5552221234@megapathvoice.com>;tag=as642e79a3 To: <sip:4085558888@lsancagb-siptrunk01.megapathvoice.net> Contact: <sip:5552221234@10.10.18.20:5060> Call-ID: 32e946764bd7c54523cd78dd721749b5@megapathvoice.com CSeq: 102 INVITE User-Agent: FPBX-12.0.68(11.18.0) Allow: INVITE, ACK, CANCEL, OPTIONS, BYE, REFER, SUBSCRIBE, NOTIFY, INFO, PUBLISH, MESSAGE Supported: replaces, timer Content-Type: application/sdp Content-Length: 862

## **From MegaPath's SIP Server to IP PBX <<<**

#### **SIP/2.0 100 Trying**

Via: SIP/2.0/UDP 10.10.18.20:5060;received=70.70.1.1;branch=z9hG4bK0ad07ace;rport=49686 From: <sip:5552221234@megapathvoice.com>;tag=as642e79a3 To: <sip:4085558888@lsancagb-siptrunk01.megapathvoice.net> Call-ID: 32e946764bd7c54523cd78dd721749b5@megapathvoice.com CSeq: 102 INVITE

## **From MegaPath's SIP Server to IP PBX <<<**

#### **SIP/2.0 401 Unauthorized**

Via: SIP/2.0/UDP 10.10.18.20:5060;received=70.70.1.1;branch=z9hG4bK0ad07ace;rport=49686 From: <sip:5552221234@megapathvoice.com>;tag=as642e79a3 To: <sip:4085558888@lsancagb-siptrunk01.megapathvoice.net>;tag=SDr54q899-293174564-1441904752754 Call-ID: 32e946764bd7c54523cd78dd721749b5@megapathvoice.com CSeq: 102 INVITE WWW-Authenticate: DIGEST qop="auth",nonce="BroadWorksXieeguzqqTdgjz89BW",realm="BroadWorks",algorithm=MD5 Content-Length: 0

## **From IP PBX to MegaPath's SIP Server >>>**

**ACK** sip:4085558888@lsancagb-siptrunk01.megapathvoice.net SIP/2.0 Via: SIP/2.0/UDP 10.10.18.20:5060;branch=z9hG4bK0ad07ace;rport Max-Forwards: 70 From: <sip:5552221234@megapathvoice.com>;tag=as642e79a3 To: <sip:4085558888@lsancagb-siptrunk01.megapathvoice.net>;tag=SDr54q899-293174564-1441904752754 Contact: <sip:5552221234@10.10.18.20:5060> Call-ID: 32e946764bd7c54523cd78dd721749b5@megapathvoice.com CSeq: 102 ACK User-Agent: FPBX-12.0.68(11.18.0) Content-Length: 0

#### **From IP PBX to MegaPath's SIP Server >>>**

**INVITE** sip:4085558888@lsancagb-siptrunk01.megapathvoice.net SIP/2.0 Via: SIP/2.0/UDP 10.10.18.20:5060;branch=z9hG4bK2894055c;rport Max-Forwards: 70 From: <sip:5552221234@megapathvoice.com>;tag=as642e79a3 To: <sip:4085558888@lsancagb-siptrunk01.megapathvoice.net> Contact: <sip:5552221234@10.10.18.20:5060> Call-ID: 32e946764bd7c54523cd78dd721749b5@megapathvoice.com CSeq: 103 INVITE User-Agent: FPBX-12.0.68(11.18.0) Authorization: Digest username="5552221234", realm="BroadWorks", algorithm=MD5, uri="sip:4085558888@lsancagbsiptrunk01.megapathvoice.net", nonce="BroadWorksXieeguzqqTdgjz89BW", response="02cc1a2ea3175f71a7eaabfe07beadb7", qop=auth, cnonce="11b43c3c", nc=00000001

Allow: INVITE, ACK, CANCEL, OPTIONS, BYE, REFER, SUBSCRIBE, NOTIFY, INFO, PUBLISH, MESSAGE Supported: replaces, timer

Content-Type: application/sdp Content-Length: 862

## **From MegaPath's SIP Server to IP PBX <<<**

**SIP/2.0 100 Trying** 

Via: SIP/2.0/UDP 10.10.18.20:5060;received=70.70.1.1;branch=z9hG4bK2894055c;rport=49686 From: <sip:5552221234@megapathvoice.com>;tag=as642e79a3 To: <sip:4085558888@lsancagb-siptrunk01.megapathvoice.net> Call-ID: 32e946764bd7c54523cd78dd721749b5@megapathvoice.com CSeq: 103 INVITE

## **From MegaPath's SIP Server to IP PBX <<<**

#### **SIP/2.0 180 Ringing**

Via: SIP/2.0/UDP 10.10.18.20:5060;received=70.70.1.1;branch=z9hG4bK2894055c;rport=49686 From: <sip:5552221234@megapathvoice.com>;tag=as642e79a3 To: <sip:4085558888@lsancagb-siptrunk01.megapathvoice.net>;tag=SDr54q899-1464576089-1441904754819 Call-ID: 32e946764bd7c54523cd78dd721749b5@megapathvoice.com CSeq: 103 INVITE Supported: Contact: <sip:4085558888@67.103.60.53:5060;transport=udp> Allow: ACK,BYE,CANCEL,INFO,INVITE,OPTIONS,PRACK,REFER,NOTIFY,UPDATE Content-Type: application/sdp Content-Disposition: session;handling=required Content-Length: 180

#### **From MegaPath's SIP Server to IP PBX <<< SIP/2.0 200 OK**

Via: SIP/2.0/UDP 10.10.18.20:5060;received=70.70.1.1;branch=z9hG4bK2894055c;rport=49686 From: <sip:5552221234@megapathvoice.com>;tag=as642e79a3 To: <sip:4085558888@lsancagb-siptrunk01.megapathvoice.net>;tag=SDr54q899-1464576089-1441904754819 Call-ID: 32e946764bd7c54523cd78dd721749b5@megapathvoice.com CSeq: 103 INVITE Supported: Contact:<sip:4085558888@67.103.60.53:5060;transport=udp>

Allow: ACK,BYE,CANCEL,INFO,INVITE,OPTIONS,PRACK,REFER,NOTIFY,UPDATE Accept: application/media\_control+xml,application/sdp Content-Type: application/sdp Content-Disposition: session;handling=required Content-Length: 180

## **SIP INVITE for Outgoing Calls using a Non-Pilot Number**

MegaPath requires specific settings to ensure successful SIP negotiation occur when placing outgoing calls using a non-pilot number in the "From" Field of an INVITE. In this setup, users will have the ability to place calls and present a VoIP DID other than the Pilot Number.

To accomplish this setup, a P-asserted-identity header will be required and must include the PILOT NUMBER as shown below.

Depending on the make and model of your equipment, these settings may not be presented as listed below. You may have to refer to your PBX manual or vendor for assistance.

• P-Asserted Identity / PAI / Some PBX models will list the P-Asserted Identity within a section called "Header Action Name" or "Remote Party/Privacy" where a drop down menu will allow you to select P-Asserted-Identity. Input **<PILOT NUMBER>** for this field - example below show 5552221234

**Outgoing Call Example**: INVITE shows an outgoing call from the PBX using a non-Pilot number 5552224444 to PSTN number 4085558888 with the P-Asserted Identity set as the Pilot Number 5552221234. **INVITE** sip:4085558888@megapathvoice.com:5060 SIP/2.0 Via: SIP/2.0/UDP 70.70.1.1:5060;branch=z9hG4bKF66A6C9E **From**: "Test" <sip:**5552224444**@70.70.1.1:5060>;tag=4C526990-650 **To**: <sip:**4085558888**@megapathvoice.com:5060> Call-ID: 52379C5A-5AE011E5-9EC2A6D7-34091E2F@192.168.1.2 CSeq: 102 INVITE Contact: <sip:**5552224444**@70.70.1.1:5060> Supported: timer, resource-priority, replaces, sdp-anat User-agent: Cisco-SIPGateway/IOS-15.2.4.M6a Expires: 60 **P-asserted-identity: "Test" <sip:5552221234@70.70.1.1:5060>** Allow: INVITE, OPTIONS, BYE, CANCEL, ACK, PRACK, UPDATE, REFER, SUBSCRIBE, NOTIFY, INFO, REGISTER

Content-Length: 0

**MegaPath SIP Servers will send a "challenge" 401 Unauthorized SIP response to the INVITE to prompt the PBX to resend the INVITE with an Authorization Digest header as shown below:** 

**INVITE** sip:4085558888@megapathvoice.com:5060 SIP/2.0 Via: SIP/2.0/UDP 70.70.1.1:5060;branch=z9hG4bKF66A6C9E **From:** "Test" <sip:**5552224444**@70.70.1.1:5060>;tag=4C526990-650 **To**: <sip:**4085558888**@megapathvoice.com:5060> Call-ID: 52379C5A-5AE011E5-9EC2A6D7-34091E2F@192.168.1.2 CSeq: 102 INVITE **Contact:** <sip:**5552224444**@70.70.1.1:5060>

Authorization: Digest username="**5552221234**", realm="BroadWorks", nonce="BroadWorksXield8cc8Trmav5pBW", uri="sip:4085558888@192.168.1.1:5060", response="0557656d494f0ce50501b6e9d457b9cb", algorithm=MD5, cnonce="A25263DA", qop=auth, nc=00000001

Supported: timer, resource-priority, replaces, sdp-anat

User-agent: Cisco-SIPGateway/IOS-15.2.4.M6a

Expires: 60

#### **P-asserted-identity: "Test" <sip:5552221234@70.70.1.1:5060>**

Allow: INVITE, OPTIONS, BYE, CANCEL, ACK, PRACK, UPDATE, REFER, SUBSCRIBE, NOTIFY, INFO, REGISTER Content-Length: 0

# **SIP reINVITE – for PBX Call Forwarding**

The process for forwarding or redirecting an incoming call can be accomplished within the MegaPath network by having the PBX include a Diversion header within the redirect INVITE message.

Depending on the make and model of your equipment, this settings may not be presented as listed below. You may have to refer to your PBX manual or vendor for assistance.

• Diversion / Diverting / Forward to Outside Number The PBX should list the **<Forwarding Number>** within the diversion header - example below show 5552221111 as the number which is set to forward calls to 4085558888.

**Forward Example**: A ReINVITE of an incoming PSTN Call from 7035557777 to PBX Number 5552221111 where PBX TN 5552221111 is set to forward all calls to 4085558888. **INVITE** sip:4085558888@tx01-siptrunk.megapathvoice.net SIP/2.0 Via: SIP/2.0/UDP 70.70.1.1:5060;branch=z9hG4bK18f5124d;rport From: <sip:7035557777@megapathvoice.com>;tag=as51a4c3a2 To: <sip:4085558888@tx01-siptrunk.megapathvoice.net> Contact: <sip:7035557777@70.70.1.1:5060> Call-ID: 4a2634cb2fb22b936967db5532b5612a@megapathvoice.com CSeq: 102 INVITE User-Agent: FPBX-2.11.0(11.5.1) Allow: INVITE, ACK, CANCEL, OPTIONS, BYE, REFER, SUBSCRIBE, NOTIFY, INFO, PUBLISH Supported: replaces, timer **Diversion: "5552221111"sip:5552221111@megapathvoice.com**  Max-Forwards: 70 Content-Type: application/sdp Content-Length: 1305

**MegaPath SIP Servers will send a "challenge" 401 Unauthorized SIP response to the ReINVITE to prompt the PBX to resend the INVITE with an Authorization Digest header as shown below:**  INVITE sip:4085558888@tx01-siptrunk.megapathvoice.net SIP/2.0 Via: SIP/2.0/UDP 70.70.1.1:5060;branch=z9hG4bK519d4cd8;rport From: <sip:7035557777@megapathvoice.com>;tag=as51a4c3a2 To: <sip:4085558888@tx01-siptrunk.megapathvoice.net> Contact: <sip:7035557777@70.70.1.1:5060> Call-ID: 4a2634cb2fb22b936967db5532b5612a@megapathvoice.com CSeq: 103 INVITE User-Agent: FPBX-2.11.0(11.5.1) **Authorization**: Digest username="5552221234", realm="BroadWorks", algorithm=MD5, uri="sip:4085558888@tx01 siptrunk.megapathvoice.net", nonce="BroadWorksXiex38nzdT5x6ylhBW", response="7a61cb5cd624bc01f0f0ca4560c41270", qop=auth, cnonce="3f60fe2a", nc=00000001 Allow: INVITE, ACK, CANCEL, OPTIONS, BYE, REFER, SUBSCRIBE, NOTIFY, INFO, PUBLISH Supported: replaces, timer **Diversion: "5552221111"sip:5552221111@megapathvoice.com** Max-Forwards: 70

Content-Type: application/sdp Content-Length: 1305